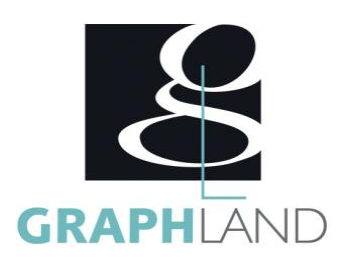

# **Windows - Débutant**

### **Objectifs**

Découvrir Windows, S'initier à l'informatique, Utiliser les fonctions de base d'un ordinateur

### **Public Visé**

Tout public (demandeur d'emploi, salarié, entreprise, fonctionnaire et Répondre de manière satisfaisante au test de prépositionnement étudiant)

En présentiel ou à distance, de 1 à 6 personnes, des salles dédiées à la formation, PC et logiciel fournis par stagiaire, attestation de suivi de stage, évaluation formative à l'issue des différentes séquences et sommative à la fin de session 1 formateur expérimenté. Support

## **Pré Requis**

# **Parcours pédagogique**

#### Jour 1

- DECOUVERTE DE WINDOWS
- Démarrer Windows
- Découvrir l'architecture matérielle : l'écran, le clavier, la souris, les périphériques
- Découvrir le bureau (bouton démarrer, zone de recherche, barre des tâches, vignettes)
- Ouvrir, activer ou fermer une session
- Arrêter ou mettre en veille son ordinateur
- Afficher toutes les applications (Menu démarrer)
- Ouvrir et fermer des applications
- Déplacer, redimensionner, réduire, placer côte à côte, fermer les applications)
- Effectuer des recherches
- PERSONNALISER LE MENU DEMARRER ET LE BUREAU
- Épingler une application comme vignette dans le menu démarrer
- Déplacer, redimensionner ou supprimer une vignette
- Gérer les groupes de vignettes
- Organiser son bureau
- Personnaliser l'arrière-plan du bureau
- Verrouiller et/ou masquer la barre des tâches
- Épingler ou détacher une application de la barre des tâches
- Panneau de configuration (Application par défaut, date/heure, Imprimante, etc.)
- GERER SES DOSSIERS DANS L'EXPLORATEUR WINDOWS
- Lancer l'explorateur de fichier
- Utiliser le ruban avec ces menus contextuels
- Naviguer dans l'arborescence (notions de lecteurs, dossiers, sous-dossiers, fichiers)

• Réorganiser l'affichage des fichiers (dispositions, tris, filtres, regroupements)

- Créer des dossiers et des sous-dossiers pour ranger ses fichiers
- Renommer, déplacer, supprimer des dossiers
- GERER SES FICHIERS
- Créer un document (Initiation Word, Excel)

**GRAPH LAND - Numéro de déclaration d'activité (ne vaut pas agrément de l'état) : 826903297.69** 

GRAPH LAND IYON (Siène) Tél. 04 72 10 96 20

GRAPH LAND - 26 RUE ARTHUR - 69004 LYON - 69004 LYON - 69004 LYON - 69004 LYON - 69004 LYON - 69004 LYON - 690<br>Lyon - 69004 LYON - 69004 LYON - 69004 LYON - 69004 LYON - 69004 LYON - 69004 LYON - 69004 LYON - 69004 LYON - $T_{\text{c}}$  and  $\alpha$  of  $\alpha$  factor internet internet :  $\alpha$  or  $\alpha$  internet internet internet internet internet internet internet internet internet internet internet internet internet internet internet internet internet i Société par actions simplifiée au capital de 42 112 - N° TVA Intra. : FR 28 378889927 - Code NAF : 7112B

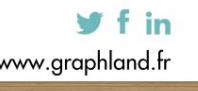

SAS au capital de 42 112 € - RCS LYON B 378 889 927 - APE 7112B / TVA FR28378889927

Formateur expérimenté

**Qualification Intervenant(e)(s)**

**Méthodes et moyens pédagogiques**

dématérialisé transmis en fin de session.

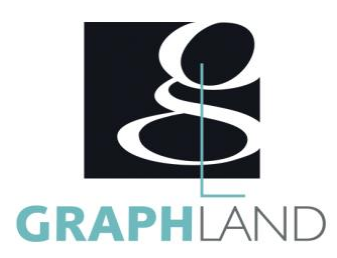

- Enregistrer, copier, déplacer, renommer, effacer un fichier,
- Récupérer un fichier dans la corbeille,
- Supprimer définitivement un fichier,
- Rechercher un fichier (depuis le bureau ou l'explorateur de fichier)
- Affiner sa recherche par date, mot-clé ou type de fichier
- Lire des fichiers PDF avec le lecteur PDF de Windows
- GERER SES FICHIERS MULTIMEDIA
- Consulter ses images avec la visionneuse de photos
- Utiliser le lecteur Windows Media
- Faire une capture d'écran/image
- CREER DES RACCOURCIS
- Créer et utiliser un raccourci sur le bureau
- Renommer, supprimer un raccourci
- RECHERCHER SUR INTERNET
- Lancer un navigateur
- Utiliser un moteur de recherche
- Chercher et trouver sur Internet,
- Les onglets de navigation
- Naviguer sur un site internet
- Rechercher une image sur internet
- Enregistrer une image.
- Consulter l'historique
- UTILISER LA MESSAGERIE
- Envoyer et recevoir des mails dans l'application Courrier
- Créer des événements dans l'application Calendrier

La formation Windows - Débutant permet de s'initier aux fonctionnalités de base de Windows. Elle peut être dispensée dans nos centres de

#### **Méthodes et modalités d'évaluation**

Test des connaissances acquises et délivrance d'une attestation de fin de formation

#### **Modalités d'Accessibilité**

Ce programme est accessible aux personnes en situation de handicap (envoyez un email à referenthandicap@graphland.fr).

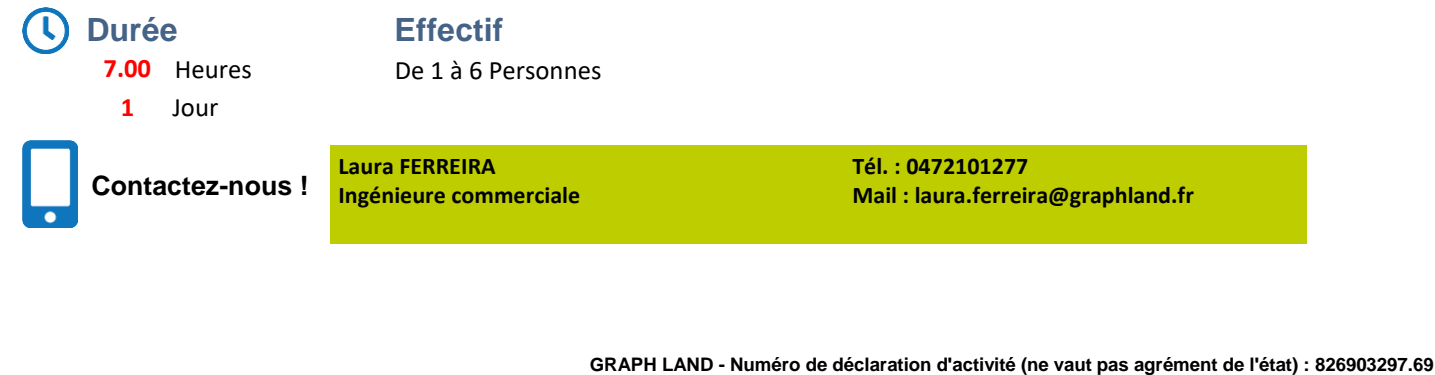

**GRAPH LAND LYON (Siège)** Tél. 04 72 10 96 20

**GRAPH LAND PARIS**<br>36 rue des Bourdonnais - 75001 Paris  $T_{\text{c}}$  and  $\alpha$  of  $\alpha$  factor internet internet :  $\alpha$  or  $\alpha$  internet internet internet internet internet internet internet internet internet internet internet internet internet internet internet internet internet i Société par actions simplifiée au capital de 42 112 - N° TVA Intra. : FR 28 378889927 - Code NAF : 7112B

y f in